- DEUTSCHE
- SCHULE
- **LISSABON**  $\bullet$

Escola Alemã de Lisboa

## **Microsoft Teams – Guia Rápido**

- 1. O Microsoft Teams é uma ferramenta incluída no pacote MS Office 365 com o qual se podem realizar chats ou videoconferências.
- 2. Pode ser usado no navegador da web ou como App em PC, smartphone ou tablet. O registo é realizado com os mesmos dados de login do Office365 usando o endereço de email @dslissabon.com ou @student.dslissabon.com.

## 2.1. No navegador:<https://www.office.com/>

Após o registo:

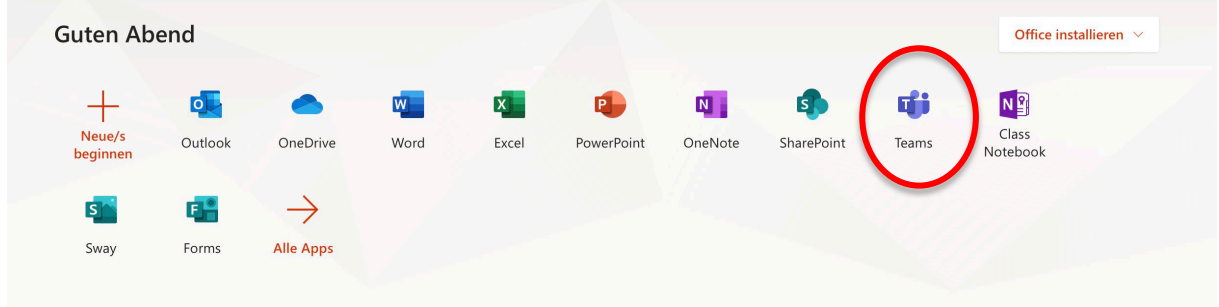

## 2.2. Ou fazer o download da App:

<https://products.office.com/en-us/microsoft-teams/download-app>

3. No Teams podem ser encontrados todos os alunos e funcionários da DSL. Basta escrever o respetivo nome na barra de pesquisa.

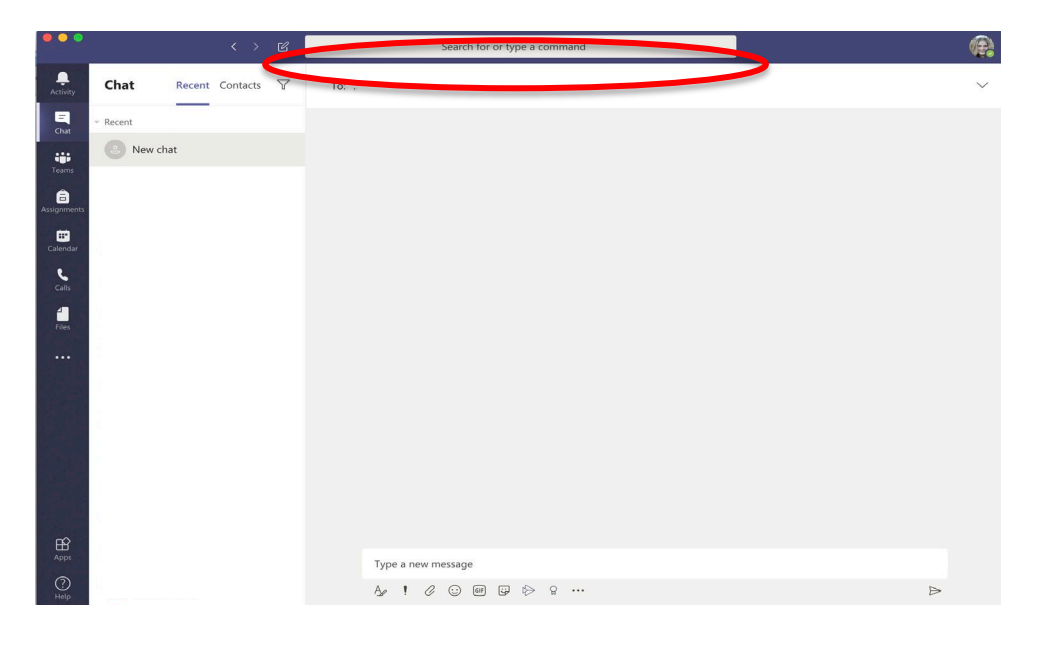

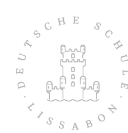

- **ODEUTSCHE**
- SCHULE  $\bullet$
- **LISSABON**

Escola Alemã de Lisboa

- 4. Principais funções para fazer chamadas (podem ser encontradas em todos os chats)
	- 1. Videochamada
	- 2. Chamada
	- 3. Dividir o ecrã
	- 4. Adicionar outros participantes ao chat

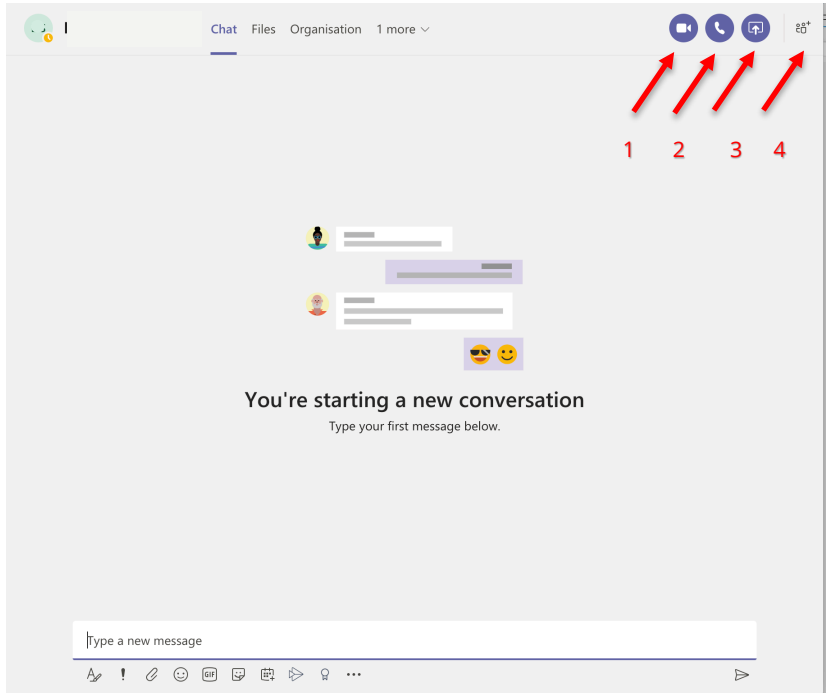

- 5. Funções principais na videochamada
	- 1. Câmara ligada / desligada
	- 2. Microfone ligado / desligado
	- 3. Partilhar ecrã
	- 4. Abrir o chat
	- 5. Desligar chamada

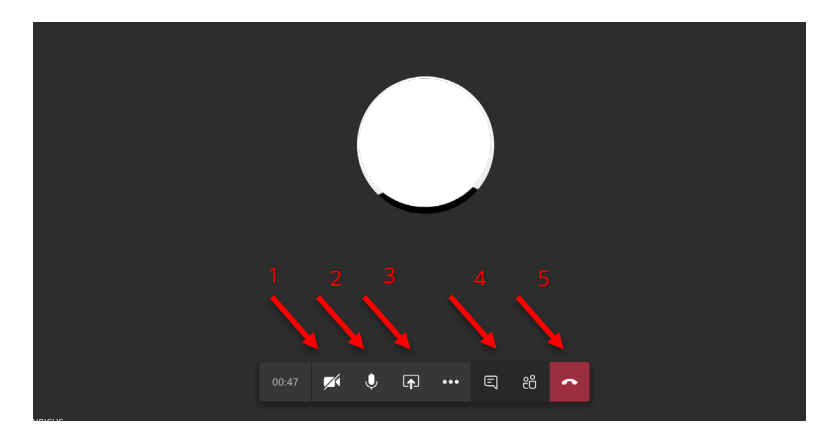

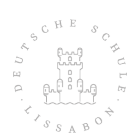

## DEUTSCHE  $\bullet$

- SCHULE  $\bullet$
- LISSABON  $\bullet$

Escola Alemã de Lisboa

Mais funções na vídeo chamada Clique nos 3 pontinhos para mais opções

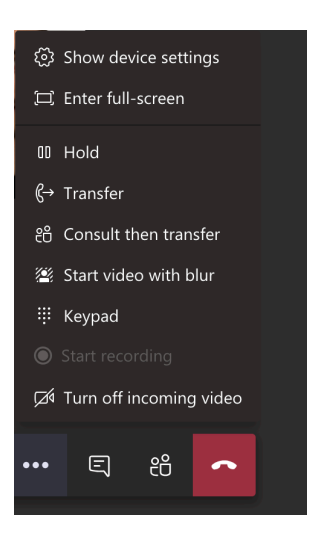

Convidar mais participantes:

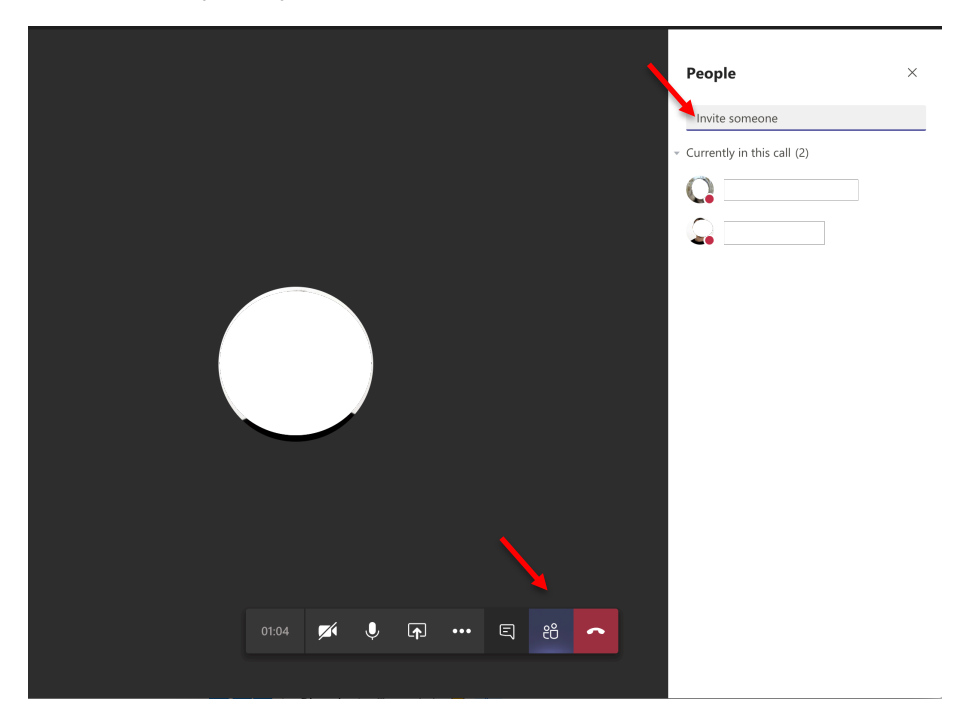

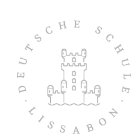